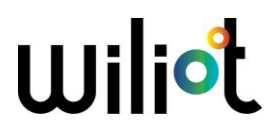

## FCC/IC E-Labeling

## 1. Access to the Wiliot app

Download the Wiliot app from Google Play (https://play.google.com/store/apps/details?id=com.easternpeak.wiliot) or the App store (https://apps.apple.com/us/app/wiliotapp/id1443545774) and login

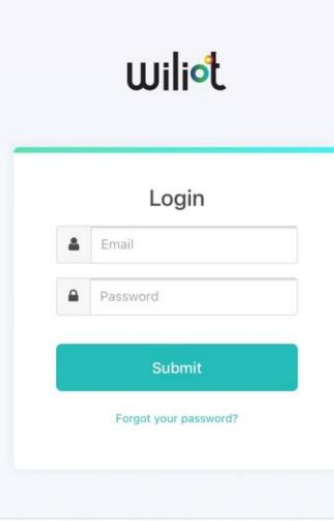

## 2. Select your Wiliot IoT Pixel

Select the tag to get more information

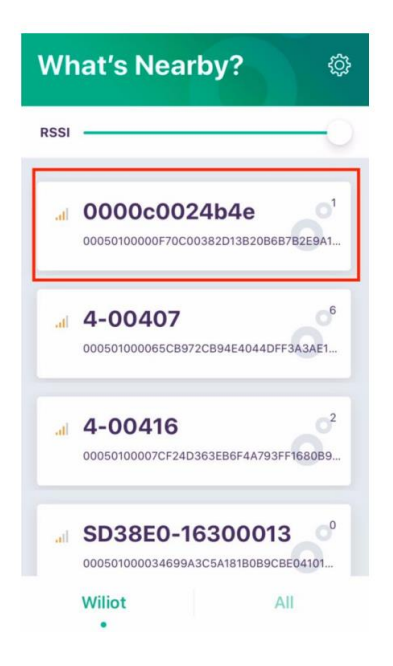

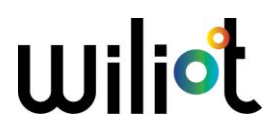

## 3. Tap on Settings

You can find the FCC ID and IC number at the bottom of the page

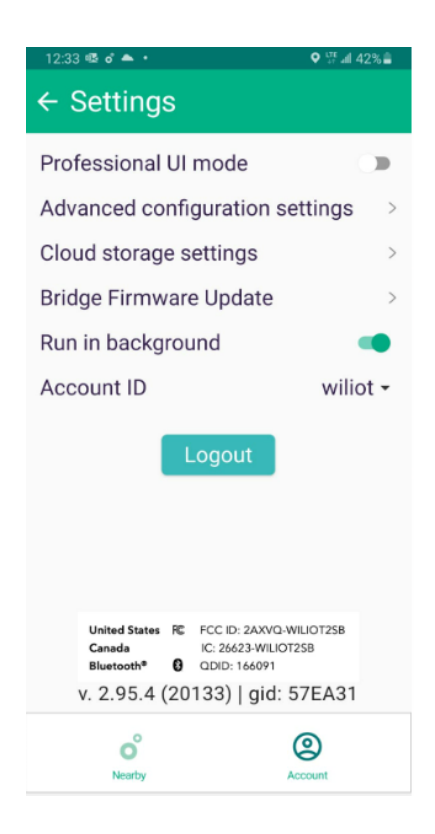